# **Debianpakte selber bauen (Outlook MSGviewer)**

#### **Durchgeführt mit Ubuntu 16.04**

Wir gehen hier von einem kleinen Projekt auf SF aus. Der [MSG-Viewer.](https://sourceforge.net/projects/msgviewer/) Das ist ein Java geschriebenens Programm das die Aufgabe hat Outlookmails zu öffnen. Das ich selbst natürlich kein Outlook verwende, ist das Tool oft nützlich wenn wo eine MSG-Dateie herumliegt.

# **Einrichten der Ordnerstruktur**

Also ersters laden wir die Datei herunter und entpacken sie. Das Icon des Projektes hab ich mal extra gespeichert, das es im Zip nicht enthalten ist. Schnell ein SH-File erstellt und das ganze die gewünschte Orderstruktur gepackt. Wichtig ist hier das man die Berechtiungen und Eigentümer schon richtig stellt. Also fast immer Root. Naürlich auch auf die Maske und auf event. im Buildverzeichnis gesetzte ACL's achten.

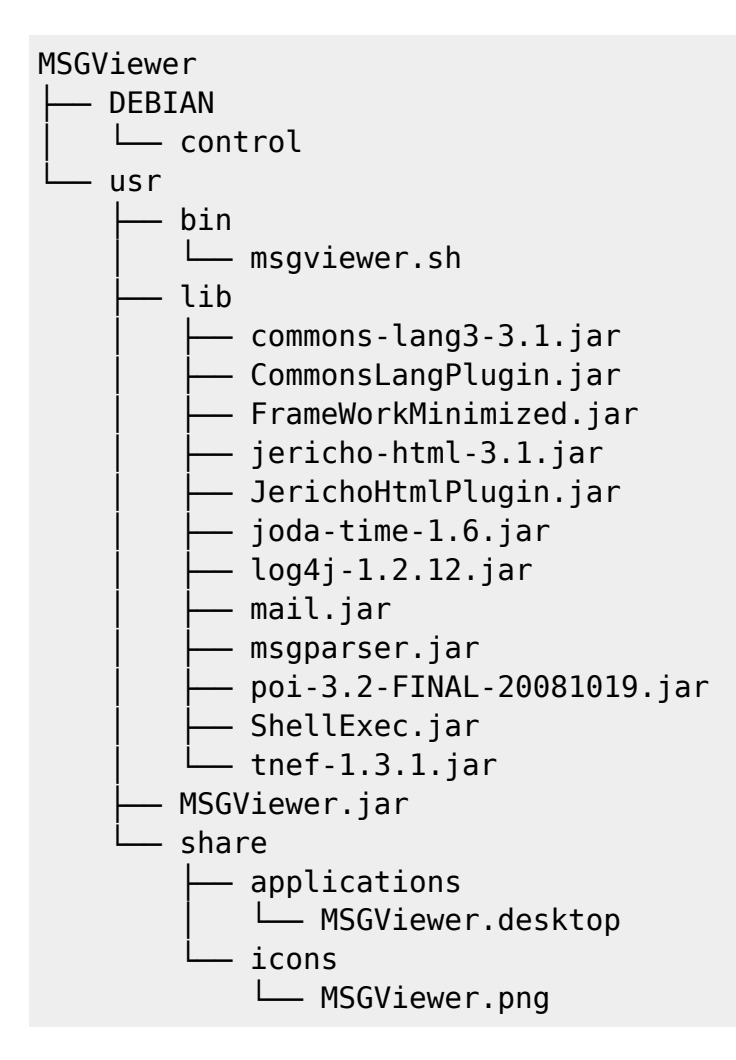

### **Steuerungsordner**

Last<br>update: update:<br>2017/04/17 server\_und\_serverdienste:debianpakete\_selber\_bauen https://deepdoc.at/dokuwiki/doku.php?id=server\_und\_serverdienste:debianpakete\_selber\_bauen&rev=1492445422 18:10

Als nächstes erstellen wir in userem Buildverzeichnis noch einen Ordner mkdir DEBIAN. In diesen Ordner kommen alle Dateien hinein, die das Erstellen des Deb-Pakets steuern. Im Ordner "DEBIAN" müssen wir zumindest eine Datei mit dem Namen "control" erstellen, in der wir die wichtigsten Informationen zu unserem Paket angeben. Weiters können wir hier auch angeben von welchen Paketen unseres abhängig ist, so dass der Paketmanager diese gleich mitinstallieren kann.

#### **Controldatei**

Unserer control sieht nun so aus:

#### [control](https://deepdoc.at/dokuwiki/doku.php?do=export_code&id=server_und_serverdienste:debianpakete_selber_bauen&codeblock=1)

Package: msgviewer Version: 1.9 Section: misc Priority: extra Architecture: all Depends: incron Installed-Size: 4381 Maintainer: Mario Loderer <linux@osit.cc> Homepage: https://sourceforge.net/projects/msgviewer Description: Ein Javaprogramm das die Aufgabe hat Microsoft Outlook Dateien (MSG) zu Öffnen zu Konvertieren.

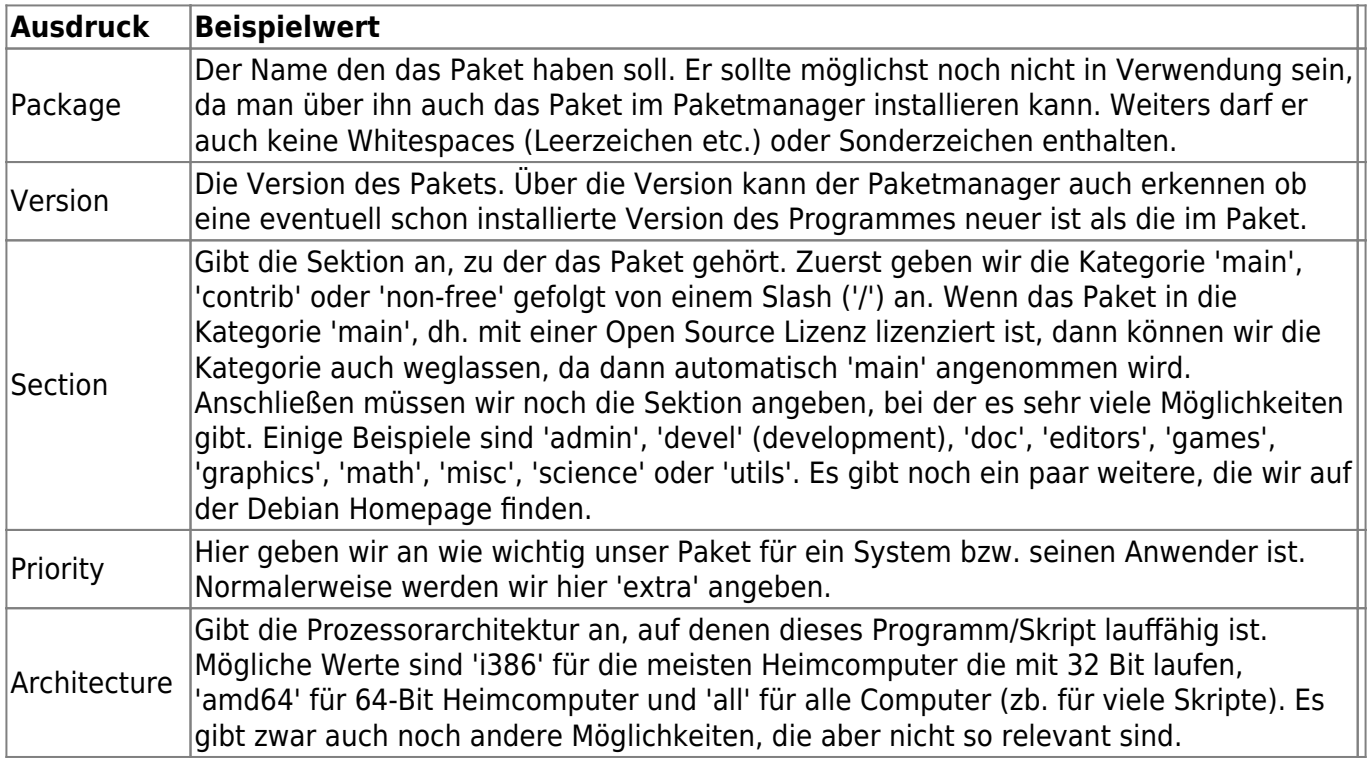

Beschreibung der Felder:

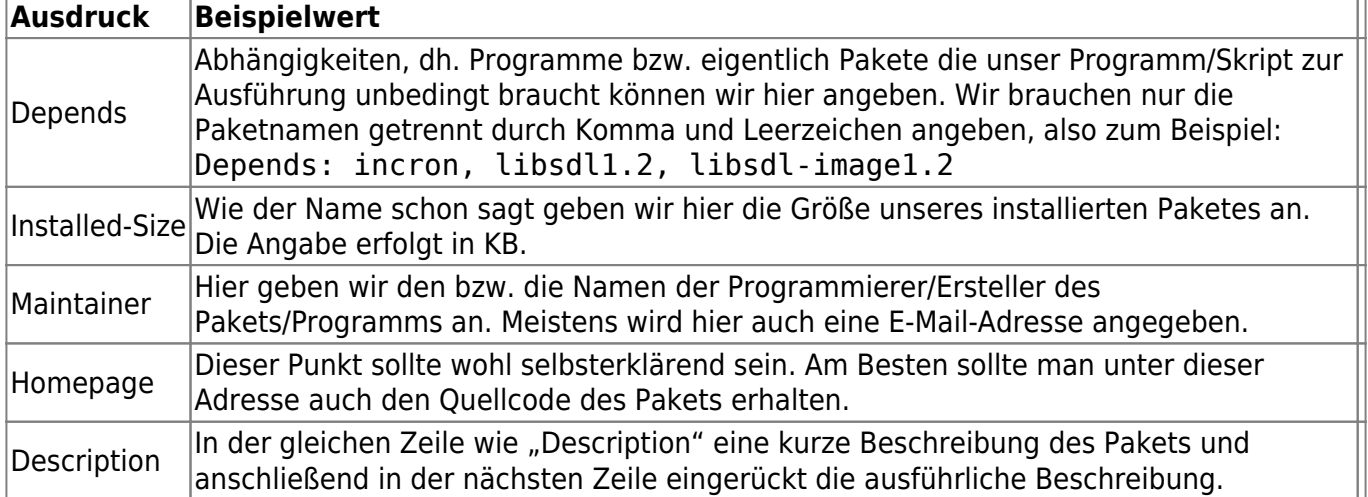

#### **Weitere Dateien (nicht im Download enthalten)**

#### [msgviewer.sh](https://deepdoc.at/dokuwiki/doku.php?do=export_code&id=server_und_serverdienste:debianpakete_selber_bauen&codeblock=2)

*#!/bin/bash* **java** -jar /usr/MSGViewer.jar

#### [MSGViewer.desktop](https://deepdoc.at/dokuwiki/doku.php?do=export_code&id=server_und_serverdienste:debianpakete_selber_bauen&codeblock=3)

```
[Desktop Entry]
Categories=Qt;Utility;
Comment=Öffnen und Konvertieren von Outlook MSG-Mails
Comment[de]=Öffnen und Konvertieren von Outlook MSG-Mails
Comment[en_GB]=Open and convert Outlook MSG-Mails
Exec=msgviewer.sh
GenericName=Outlook MSGViewer
GenericName[de]=Outlook MSGViewer
GenericName[en_GB]=Outlook MSGViewer
Icon=MSGViewer
Name=Outlook MSGViewer
Name[de]=Outlook MSGViewer
Name[en_GB]=Outlook MSGViewer
NoDisplay=false
Path[$e]=
StartupNotify=true
Terminal=0
TerminalOptions=
Type=Application
X-KDE-SubstituteUID=false
```
Programmicon:

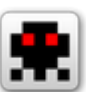

## **Paketbau und Installation**

Man begibt sich nun ausserhalb des Roobuildverziechnisses und baut sein Paket mit Folgendem Befehl:

```
dpkg -b ./MSGViewer MSGViewer-1.9.deb
```
Das Paket kann nun einfach mit einem Installer wie z.B. dpkg, apt oder "gapt-deb-installer", installiert werden. Das Fertige Paket kann natürlich auch von unserer Paketquelle installiert werden:

echo "deb [trusted=yes] http://styrion.at/apt/ ./" > /etc/apt/sources.list.d/styrion.list apt update apt install msgviewer

From: <https://deepdoc.at/dokuwiki/> - **DEEPDOC.AT - enjoy your brain**

Permanent link:

**[https://deepdoc.at/dokuwiki/doku.php?id=server\\_und\\_serverdienste:debianpakete\\_selber\\_bauen&rev=1492445422](https://deepdoc.at/dokuwiki/doku.php?id=server_und_serverdienste:debianpakete_selber_bauen&rev=1492445422)**

Last update: **2017/04/17 18:10**

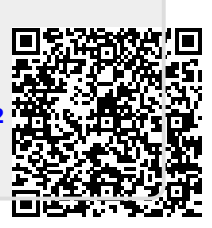